# **SIEMENS**

## **Treinamento on-line: SIMATIC Programação 1 no TIA Portal - NOTURNO (TIA-PRO1\_O\_NOTURNO)**

#### **Descrição resumida**

Para fornecer o melhor suporte e treinamento possível em seu ambiente de aprendizado pessoal (escritório próprio / escritório doméstico), implementamos cursos de treinamento selecionados para você na forma de treinamento on-line digital. Nas aulas teóricas (ao vivo) realizadas por nossos palestrantes especializados, forneceremos o conteúdo do treinamento prático descrito nos objetivos de aprendizado com a ajuda do PLCSim para execução exercícios práticos. Em nossa sala de aula virtual, nosso especialista está disponível a qualquer momento para perguntas detalhadas e discussões técnicas, mesmo durante os exercícios práticos individuais. O TIA Portal forma o ambiente de trabalho para a engenharia integrada com o SIMATIC STEP 7 e SIMATIC WinCC. Nesta primeira parte do treinamento de programação do SIMATIC TIA Portal, ensinamos como usar o Software. Conhecimentos básicos da estrutura do sistema de automação SIMATIC S7, configuração e parametrização do hardware e os conceitos básicos da programação clássica de CLPs serão os temas de estudo. Teremos os exercícios simulados via PLCSim permitindo que o participante possa compreender toda a estrutura de programação, interpretação dos sinais de I/O e interpretação de um pequeno projeto de automação.

#### **Objetivos**

Depois de participar do curso, você pode:

- Entender os conceitos básicos da interação dos componentes da plataforma TIA (Totaly Integrated Automation).
- Resolver tarefas simples de programação com instruções elementares do STEP 7;
- Operar a plataforma de engenharia "TIA Portal" com segurança;  $\blacksquare$

Estruturar pequenos programas SIMATIC S7 usando OBs, FCs e FBs; Programar funções simples do sistema com instruções  $\blacksquare$ elementares STEP 7 no diagrama ladder (LAD);

Você aprofundará seu conhecimento teórico através de vários exercícios práticos em nosso ambiente virtual de aprendizagem em um modelo de sistema.

#### **Grupo alvo**

- Programadores,
- Engenheiros de comissionamento,
- $\blacksquare$ Equipe de Projetos.

#### **Conteúdo**

- Visão geral e recursos essenciais de desempenho da família de sistemas SIMATIC S7
- $\blacksquare$ Os componentes do Portal TIA: STEP 7, WinCC,
- Processamento de programa no sistema de automação STEP 7;
- Tipos de bloco (OB, FC, FB, DB) e estruturação do programa;
- $\blacksquare$ Operações binárias e digitais no diagrama de funções e ladder (FBD / LAD);
- $\blacksquare$ Gerenciamento de dados com blocos de dados
- $\blacksquare$ Programação de blocos parametrizáveis
- Ferramentas de teste para informações e solução de problemas
- $\blacksquare$ Aprofundamento do conteúdo através de exercícios orientados para a prática no ambiente virtual de aprendizagem (PLCSim)

#### **Pré-requisitos**

Conhecimentos em lógicas de comandos elétricos a relés e/ou contatores.

Requisitos técnicos: Para este treinamento, você precisará de um computador com Windows 7 ou superior, Windows 10 e uma conexão estável à Internet. Recomendamos uma taxa de transferência de dados de 15 Mbit / s. O computador deverá ter a configuração de Hardware mínima:

Processador i5;

8 GB de memória RAM; 250GB HD SSD.

#### **Observações**

Passo a passo para instalação dos Softwares necessários.

■ O usuário deverá realizar o cadastro no site:

https://support.industry.siemens.com/cs/start?lc=pt-BR

Pois todos os Download de software somente são passíveis de execução com esse cadastro.

Para realizar o download do software o usuário deve seguir as orientações do documento encontrado no link abaixo:

https://support.industry.siemens.com/cs/document/109758060

Será necessário o download de todos os arquivos encontrados na opção DVD1 (DVD\_1.001, DVD\_1.002, DVD\_1.003, DVD\_1.004, DVD\_1.exe) do "TRIAL Download STEP 7 Basic/Professional and WinCC Basic/Comfort/Advanced" encontrado no link abaixo:

https://support.industry.siemens.com/cs/document/109761045

Na instalação as opções: Step 7 Professional e WinCC Advanced devem ser selecionadas. Também no link: https://support.industry. siemens.com/cs/document/109761045

O usuário precisará realizar o download e instalação do arquivo encontrados na opção "TRIAL Download STEP 7 PLCSIM" (SIMATIC\_S7PLCSIM\_V15\_1.exe). Para realizar a instalação dos softwares, após o download de todos os arquivos, colocar todos os arquivos correspondentes à mesma instalação (DVD\_1.001, DVD\_1.002, DVD\_1.003, DVD\_1.004, DVD\_1.exe) em um mesmo diretório e rodar o executável. Para o PLCSIM, basta realizar o download do arquivo "SIMATIC\_S7PLCSIM\_V15\_1.exe" e rodar o executável.

Para um melhor aproveitamento e conforto, recomenda-se que seja utilizado dois monitores durante o treinamento. Ou, poderá ser utilizado um monitor (para execução dos exercícios) mais um tablet para acompanhamento das apresentações do instrutor.

### **Tipo**

Treinamento a Distância (E-learning Síncrono / Ao Vivo)

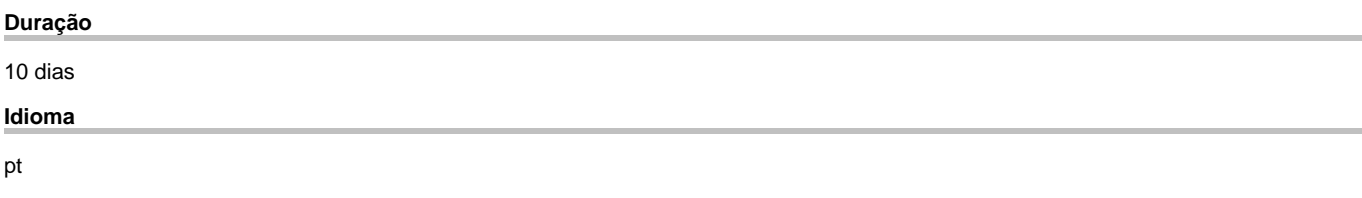

copyright by Siemens AG 2024